KNX

#### Указания по безопасности

Работы по установке и монтажу электрооборудования разрешается производить только квалифицированному специалисту-электрику.

В случае ненадлежащего монтажа возможны получение тяжелых травм, пожар или нанесение материального ущерба. Полностью прочитать и соблюдать руководство.

Опасность в результате поражения электрическим током. Перед началом работ отключить устройство и нагрузку от электросети. Обращать внимание на все линейные защитные автоматы, с которых на устройство или нагрузку поступает опасное напряжение. При установке и прокладке проводов соблюдать правила и нормы, действующие для цепей тока SELV. Данная инструкция является составной частью продукта и должна оставаться у конечного клиента.

### Функционирование

#### Системная информация

Данное устройство является продуктом системы KNX и соответствует директивам KNX. Для понимания предполагается наличие углубленных знаний, полученных на курсах обучения по KNX.

Функционирование устройства зависит от программного обеспечения. Подробная информация о версиях программного обеспечения и соответствующем объеме функций, а также само программное обеспечение находится в базе данных продуктов производителя.

- 1 счетчик электроэнергии KNX Komfort
- 1 соелинительная клемма шины • 1 инструкция по монтажу и обслуживанию

Программирование, установка и ввод в эксплуатацию устройства осуществляются с помощью сертифицированного для KNX программного обеспечения. Базу данных продуктов, а также технические описания Вы всегда найдете в актуальной версии на нашем сайте в Интернете.

### Свойства продукта

- 2173 00 и 2175 00
- Накопительный двунаправленный счетчик для активной энергии и реактивной энергии
- Двунаправленный интерфейс D0 для связи на лицевой стороне
- Четыре индивидуально используемых коммутирующих выхода (Opto Power MOSFET)
- Переключение тарифов (2 или 4 тарифа) • Возможность параметрирования поро-
- говых значений для контроля различных значений мощности на устройстве или с помощью ETS
- Класс точности B
- Сохранение данных с помощью EEPROM
- Возможность применения в частных домах и на промышленных предприятиях
- Для монтажа на монтажной рейке TH35
- Не требует техобслуживания
- 2173 00

• Непосредственное измерение (75 A)

#### 2175 00

- Измерение с использованием трансформатора (1 и 5 A)
- Возможность параметрирования коэффициента трансформатора на устройстве
- Требуется трансформатор соответствующего класса точности
- Требуются предохранители 6 A

#### Альтернативное подключение: 2 фазы  $L1$

#### Комплект поставки

N L3  $L2$ L1 L1 L2 L3  $L1$  N

# Описание оборудования

- 1 Соединительные клеммы вверху
- 2 Кнопка (желтая): сервис
- 3 Кнопка программирования и светодиод (зеленый)
- 4 Светодиод: активная энергия (10 имп/Втч)
- 5 Интерфейс D0
- 6 Кнопка (красная): подтверждение/подпункт 7 Кнопка (синяя): выбор/пункт меню
- 8 Дисплей
- 9 Светодиод: реактивная мощность (10 имп/Варч)
- 10 Соединительные клеммы внизу (за крышкой) 11 Разъем KNX

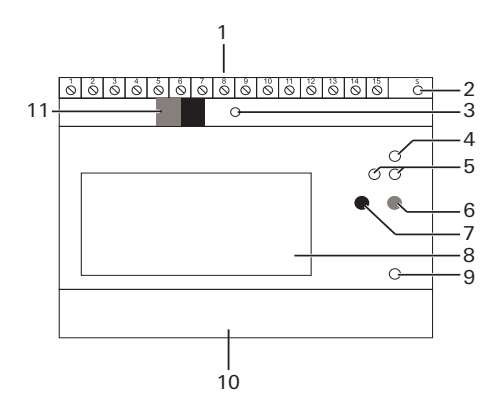

### Монтаж устройства

## $\sqrt{!}$  ОПАСНОСТЬ

- 1. Выключить напряжение сети.
- 2. Установить устройство на монтажную рейку
- 3. Подключить устройство в соответствии с применением.

#### Верхние соединительные клеммы (2173 00 и 2175 00)

### Коммутирующие выходы

4 коммутирующих выхода можно использовать следующим образом:

- в качестве коммутирующего выхода KNX (конфигурирование с помощью ETS)
- в качестве импульсного выхода S0 в соответствии с EN 62053-21 (конфигурирование с помощью кнопок устройства)
- в качестве переключателя порогового значения (конфигурирование с помо-

щью ETS / кнопок устройства) Заводская настройка четырех коммутирующих выходов:

- S0 1: активная энергия, вход (кВтч)
- S0 2: реактивная энергия, вход (кВарч)
- S0 3: активная энергия, выход (кВтч)

S0 4: реактивная энергия, выход (кВарч)

 $\mathbf{i}$  | Точность измерения

Прикосновение к токоведущим частям может привести к серьезному материальному ущербу и тяжелым травмам, например, в результате пожара или поражения электрическим током. Перед проведением работ с устройством обесточить его и изолировать токоведущие части в ближайшем окружении. Несоблюдение может повлечь за собой личную ответственность за материальный ущерб и травмы!

#### Клемма Назначение

- 1 / 2 Сигнал синхронизации для
- периода измерения 3 / 4 Переключение тарифов (230 В перем. тока)
- 5 Переключение тарифов (N)
- 6 / 7 Коммутирующий выход 1
- 8 / 9 Коммутирующий выход 2
- 10 / 13 Коммутирующий выход 3
- 12 / 13 Коммутирующий выход 4 14 / 15 Резерв

Учитывайте следующее: При подключении по схеме "1 фаза", "2 фазы" или "3 фазы без нейтрального провода (N)" точность измерения больше не соответствует классу точности B.

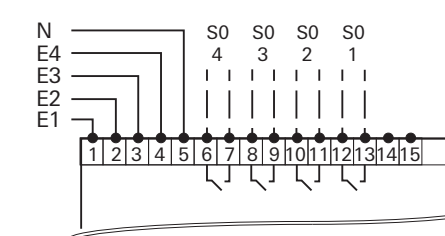

### Нижние соединительные клеммы (2173 00)

Альтернативное подключение: 1 фаза

Альтернативное подключение: 3 фазы без нейтрального провода (N)

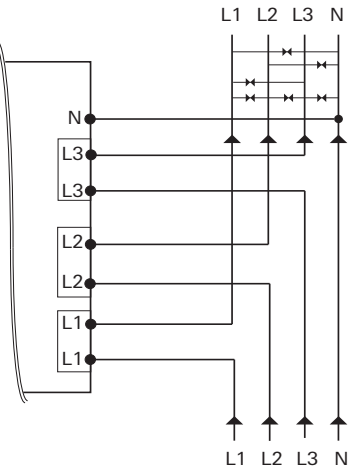

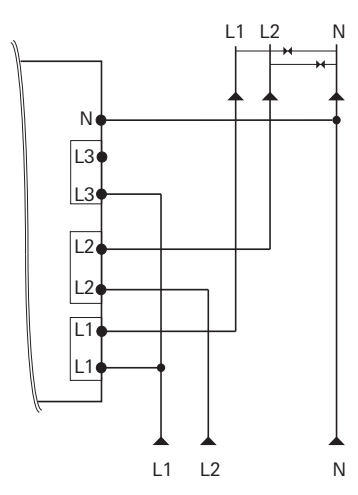

### L1 L2 L3

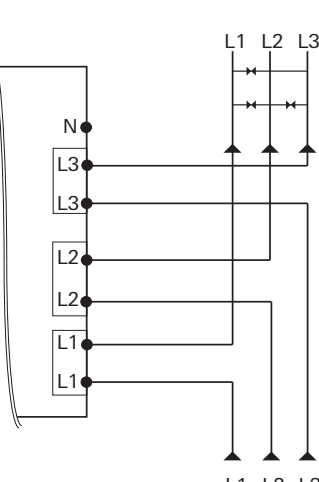

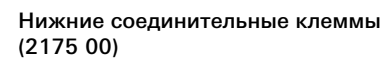

Альтернативное подключение: 2 фазы

Альтернативное подключение: 3 фазы без нейтрального провода (N)

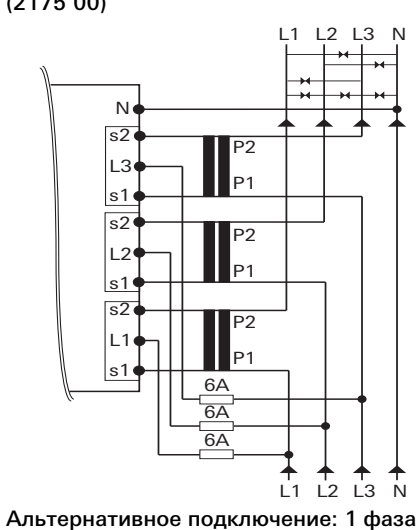

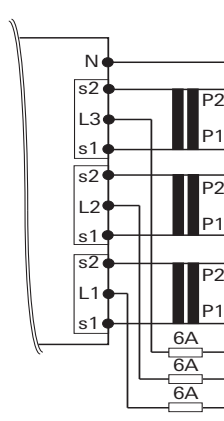

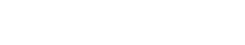

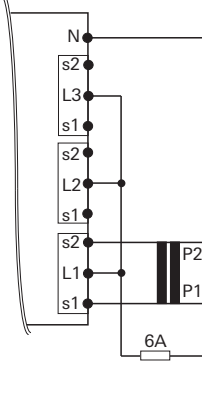

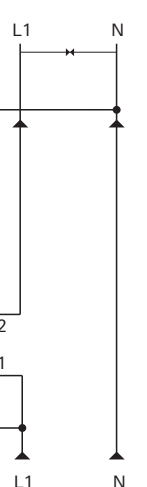

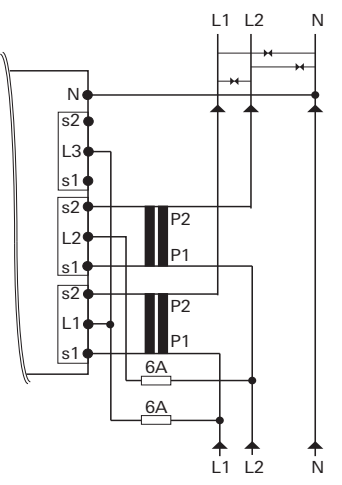

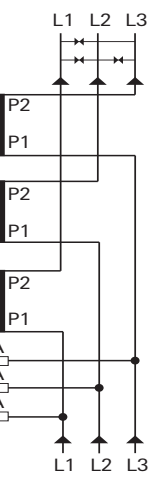

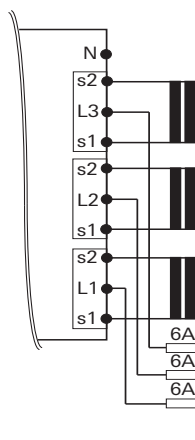

Подключить напряжение сети. После фазы инициализации, длящейся несколько секунд, на дисплее сначала появляется [Test display] (Тестирование индикации), а затем [Language selection] (Выбор языка).

- 4. С помощью синей кнопки выбрать язык пользователя (немецкий или английский). Примерно через 5 с автоматически настраивается выбранный язык и появляется стандартный экран [Active energy] (Активная энергия).
- 5. Подключить напряжение шины.

#### Технические характеристики

#### 2173 00 и 2175 00

#### 2173 00

#### 2175 00

напряжение: 3x 230/400 В (± 20%)

- Напряжение питания: по шине KNX Номинальное Частота: 50 – 60 Гц Потребляемая мощность: < 10 Вт Собственное потребление: < 0,6 Вт/фазу
- KNX Среда: TP Режим ввода в эксплуатацию: S-Mode (ETS) Номинальное напряжение: 21 ... 32 В пост.

Класс точности: B (±1%) для активной энергии в соответствии с EN 50470-1

Вид подключения: соединительная

тока SELV клемма шины

Входы Входное напряжение: 230 В перем. тока Измерение

потребления: класс B (±1%) для активной энергии в соответствии с EN 50470-1,-3 Интерфейс D0: соответствует EN 62056-21

Выходы Количество: 4

Тип: Opto Power MOSFET, 5 ... 400 В перем./ пост. тока, макс. 90 мА

Температура окружающей среды Устройство: -25 +55 °С  $KNX-BCU: -5 ... +45 °C$ Степень защиты: IP 20

Габариты: 5 модульных единиц Соответствует: IEC 62056-21 по -23 IEC 62056-42 -46 -53

Диапазон измерения: 75 A Пусковой ток: < 9 мА

Клеммы вверху: до 2,5 мм2, 0,5 Нм Клеммы внизу: 0,5 ... 35 мм2, 1,6 Нм

Диапазон измерения:  $1 A / 5 A$ Пусковой ток: < 1 мА Внешний предохранитель: 6 A на фазу

Клеммы вверху: до 2,5 мм2, 0,4 Нм Клеммы внизу: 0,5 ... 6 мм2, 1,6 Нм

10861563 05.15

0861563

 $\mathsf{L}\Omega$ 80

**GIRA** 

Счетчик электроэнергии KNX Komfort

(С непосредственным подключением) 2173 00 (С подключением через трансформатор)

2175 00

Gira Giersiepen GmbH & Co. KG Электроустановочные изделия

P.O. Box 12 20 42477 Radevormwald Германия

Тел +49 (0) 2195 / 602 - 0 Факс +49 (0) 2195 / 602 - 191

www.gira.de info@gira.de

#### Ввод устройства в эксплуатацию

Приложение было успешно загружено и устройство готово к работе.

#### Назначение тарифов

Переключение тарифов осуществляется с помощью 230 В перем. тока на соответствующей клемме.

#### Запуск периода измерения

Период измерения можно активировать независимо от сконфигурированной в ETS настройки с помощью управляющего сигнала 230 В перем. тока и показать на дисплее.

Из соображений безопасности необходимо на обоих входах провести цикл изменения напряжения.

#### Реакция в случае исчезновения напряжения

- Направление вращающегося поля
- Ток/фаза (отрицательное направление энергии)
- Последовательность фаз (L1, L2, L3)
- Отношение трансформатора
- Клеммы
- 1. Нажмите кнопку программирования: загорается светодиод программирования.
- 2. Загрузите физический адрес и приложение из ETS в устройство: светодиод программирования гаснет.

#### Реакция в случае исчезновения или потери напряжения сети

Объект состояния переходит на 0 и передается по шине. В соответствии с этим все показания счетчика устанавливаются на 0 и передаются.

Такие мгновенные значения, как мощность, напряжение, ток и коэффициент мощности больше не передаются. Для того чтобы предотвратить потерю данных, все важные данные сохраняются в энергонезависимой памяти EEPROM. Измеряемые значения можно и дальше считывать на устройстве.

## Реакция в случае наличия напряжения

### **i** Ввод в эксплуатацию

Перед вводом в эксплуатацию проверьте следующее:

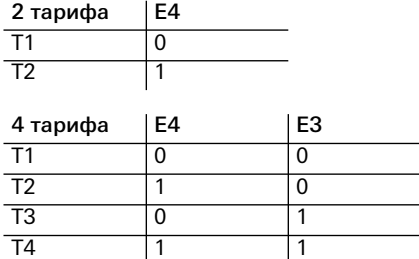

 $0 =$  Нет напряжения / 1 = Напряжение

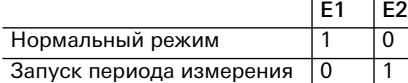

 $0 =$  Нет напряжения / 1 = Напряжение

сети и исчезновения напряжения шины Невозможно передавать и принимать данные по шине. В остальном устройство функционирует безупречно.

#### Реакция после восстановления напряжения шины при наличии напряжения сети

Объект состояния переходит на 1 и передается по шине. Все показания счетчика, а также такие мгновенные значения, как мощность, напряжение, ток и коэффициент мощности вновь передаются.

### Дисплей и структура меню

#### Структура меню

На устройстве можно вручную с помощью обеих кнопок осуществлять следующие операции:

- Синяя кнопка: переход между пунктами меню/измеряемыми значениями.
- Красная кнопка: активация и смена подпунктов для каждого пункта меню.
- 1 Активный тариф
- Сервисный режим
- 3 Индикатор вращающегося поля
- 4 Направление энергии
- 5 Единица измерения
- 6 Актуальная мощность
- 7 Актуальное показание счетчика
- 8 Измеряемое значение/пункт меню

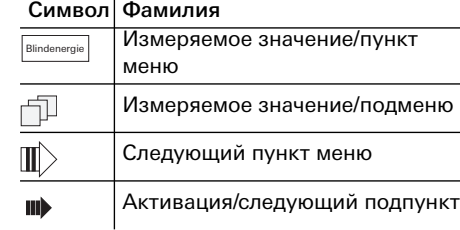

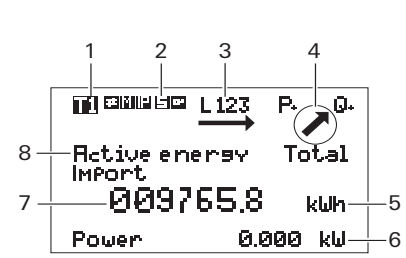

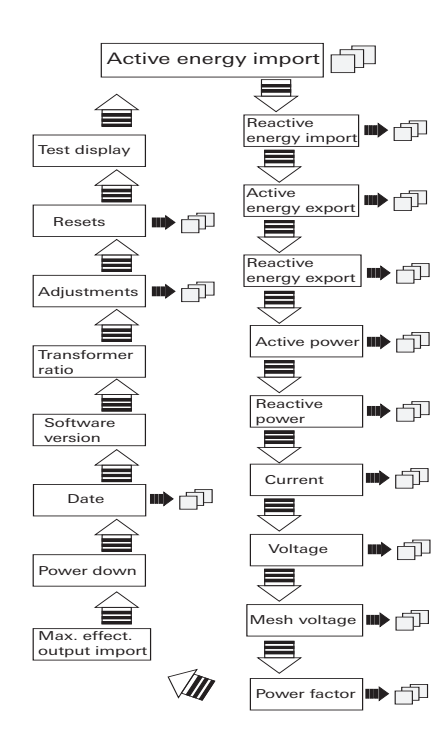

#### $\n **П**$

#### Настройки с помощью сервисной кнопки

Настройки, выполненные на устройстве с помощью сервисной кнопки, не зависят от ETS.

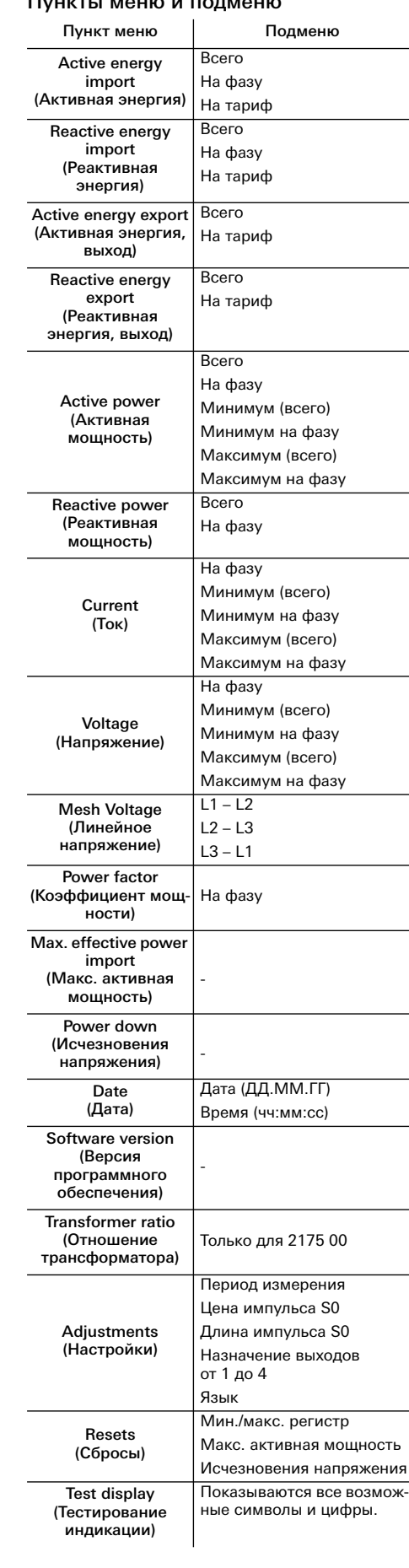

#### Настройка даты

- 1. Синяя кнопка: нажимать до появления [Date].
- 2. Нажать сервисную кнопку.
- 3. Синяя кнопка: изменить цифры.
- 4. Красная кнопка: сменить цифры.
- 5. Нажать сервисную кнопку на 5 с.
- Сохраняется новое значение.

#### Настройка времени

- 1. Синяя кнопка: нажимать до появления [Date].
- 2. Красная кнопка: нажимать до появления [Time].
- 3. Нажать сервисную кнопку.
- 4. Синяя кнопка: изменить цифры.
- 5. Красная кнопка: сменить цифры.
- 6. Нажать сервисную кнопку на 5 с. Сохраняется новое значение.

#### Изменение отношения трансформатора (только для 2175 00)

Отношение трансформатора можно настроить следующим образом:

- Трансформатор тока 5 A: 5 ... 20000
- Трансформатор тока 1 A: 1 ... 4000
- 1. Синяя кнопка: нажимать до появления [Transformer ratio].
- 2. Нажать сервисную кнопку.
- 3. Синяя кнопка: изменить вторичный ток.
- 4. Красная кнопка: перейти к первичному
- току.
- 5. Синяя кнопка: изменить первый разряд.
- 6. Красная кнопка: перейти к следующему разряду.
- 7. Повторить шаги 5 и 6, пока не будут изменены все разряды.
- 8. Нажать сервисную кнопку на 5 с. Сохраняется новое значение.

#### Изменение периода измерения

- 1. Синяя кнопка: нажимать до появления [ADJUSTMENTS].
- 2. Красная кнопка: нажимать до появления [Measurement period].
- 3. Нажать сервисную кнопку.
- 4. Синяя кнопка: изменить время (1 ... 60 мин).
- 5. Нажать сервисную кнопку на 5 с. Сохраняется новое значение.

#### Изменение импульса S0

- 1. Синяя кнопка: нажимать до появления [ADJUSTMENTS].
- 2. Красная кнопка: нажимать до появления [S0 pulse valency].
- 3. Нажать сервисную кнопку.
- 4. Синяя кнопка: переместить положение запятой (от 0,001 до 10000).
- 5. Нажать сервисную кнопку на 5 с. Сохраняется новое значение.

#### Изменение длины импульса S0

- 1. Синяя кнопка: нажимать до появления [ADJUSTMENTS].
- 2. Красная кнопка: нажимать до появления [S0 pulse length].
- 3. Нажать сервисную кнопку.
- 4. Синяя кнопка: изменить длину импульса (4 ... 250 мс) шагами по 2 мс.
- 5. Нажать сервисную кнопку на 5 с. Сохраняется новое значение.

#### Конфигурирование коммутирующего выхода

- 1. Синяя кнопка: нажимать до появления [ADJUSTMENTS].
- 2. Красная кнопка: нажимать до появления [Assignment Output X].
- 3. Нажать сервисную кнопку.
- 4. Синяя кнопка: выбрать выход реле, импульсный выход S0 (кВтч, вход) или пороговое значение.
- 5. Нажать сервисную кнопку на 5 с. Сохраняется новое значение.

#### Конфигурирование порогового значения

Для каждого выхода в качестве порогового значения можно выбрать следующие изме-

#### • Реактивная мощность

ряемые значения: • Активная мощность

• Полная мощность • Ток всего • Ток на фазу

В качестве заводской настройки порог установлен на 5000 кВт, а состояние на

"Неактивно".

Время срабатывания (= время до переключения контакта) и время отпускания (= время переключения контакта после выхода ниже порога) можно настроить в

диапазоне 0 ... 9999 с.

1. Синяя кнопка: нажимать до появления

[ADJUSTMENTS].

2. Красная кнопка: нажимать до появления

[Threshold value].

3. Синяя кнопка: выбрать единицу измере-

ния.

4. Красная кнопка: нажимать дальше. 5. Синяя кнопка: настроить пороговое зна-

чение.

#### 6. Красная кнопка: выбрать следующую

цифру.

7. Нажать сервисную кнопку на 5 с. Сохраняется новое значение. 8. Красная кнопка: нажимать до появления [Threshold value time on]. 9. Нажать сервисную кнопку. 10.Синяя кнопка: изменить цифру. 11.Красная кнопка: сменить цифры. 12.Нажать сервисную кнопку на 5 с. Сохраняется новое значение. 13.Красная кнопка: нажимать до появления [Threshold value time off]. 14.Нажать сервисную кнопку. 15.Синяя кнопка: изменить цифру. 16.Красная кнопка: сменить цифры. 17.Нажать сервисную кнопку на 5 с. Сохраняется новое значение.

Изменение языка

#### 1. Синяя кнопка: нажимать до появления

[ADJUSTMENTS].

[Language].

2. Красная кнопка: нажимать до появления

3. Нажать сервисную кнопку. 4. Синяя кнопка: изменить язык (немецкий -> английский). 5. Нажать сервисную кнопку на 5 с. Сохраняется новый язык.

Сбросы

#### 1. Синяя кнопка: нажимать до появления

[RESETS].

2. Красная кнопка: выбрать мин./макс. регистр, макс. активную мощность или исчезновения напряжения. 3. Нажать сервисную кнопку. 4. Синяя кнопка: выбрать RESET. 5. Нажать сервисную кнопку на 5 с. Был выполнен сброс выбранного значения.

### **i** Сервисная кнопка

После ввода устройства в эксплуатацию следует запломбировать сервисную кнопку, чтобы предотвратить манипуля-

цию с устройством.

#### Сообщения об ошибках

#### Замена счетчика

#### Гарантия

Гарантия осуществляется в рамках законодательных положений через организации специализированной торговли. Передайте или перешлите неисправные устройства без оплаты почтового сбора с описанием неисправности соответствующему продавцу (организация специализированной торговли/электромонтажная фирма/предприятие по торговле электрооборудованием). Они направляют устройства в сервисный центр Gira Service.

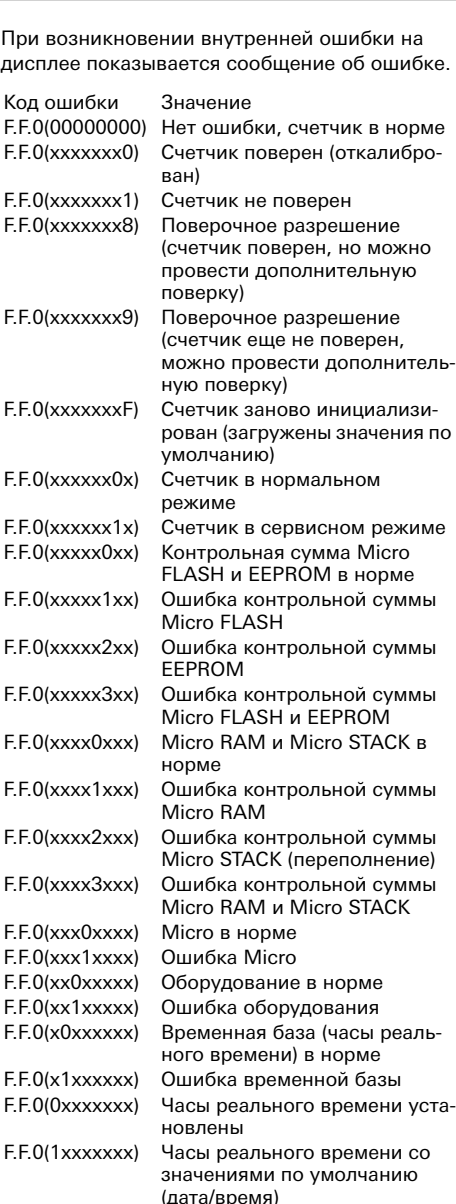

### ОПАСНОСТЬ

При замене счетчика прикосновение к токоведущим частям может привести к короткому замыканию и опасности для жизни в результате поражения электрическим током.

- Перед заменой отключить все подключенные провода.
- На отключенном трансформаторе тока может иметься высокое напряжение. Оно опасно для жизни людей и может повредить трансформатор тока.

При несоблюдении существует опасность материального ущерба и травм!